#### Driver Login Instructions

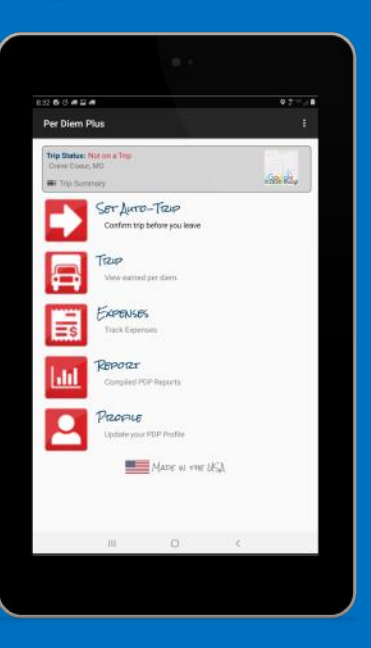

- Open Per Diem Plus
- Allow Location Permissions
- Create Your Profile
- Select Driver Type
- Choose Individual or Team Driver
- Enter Your Tax Home Address
- Save Your Profile

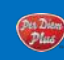

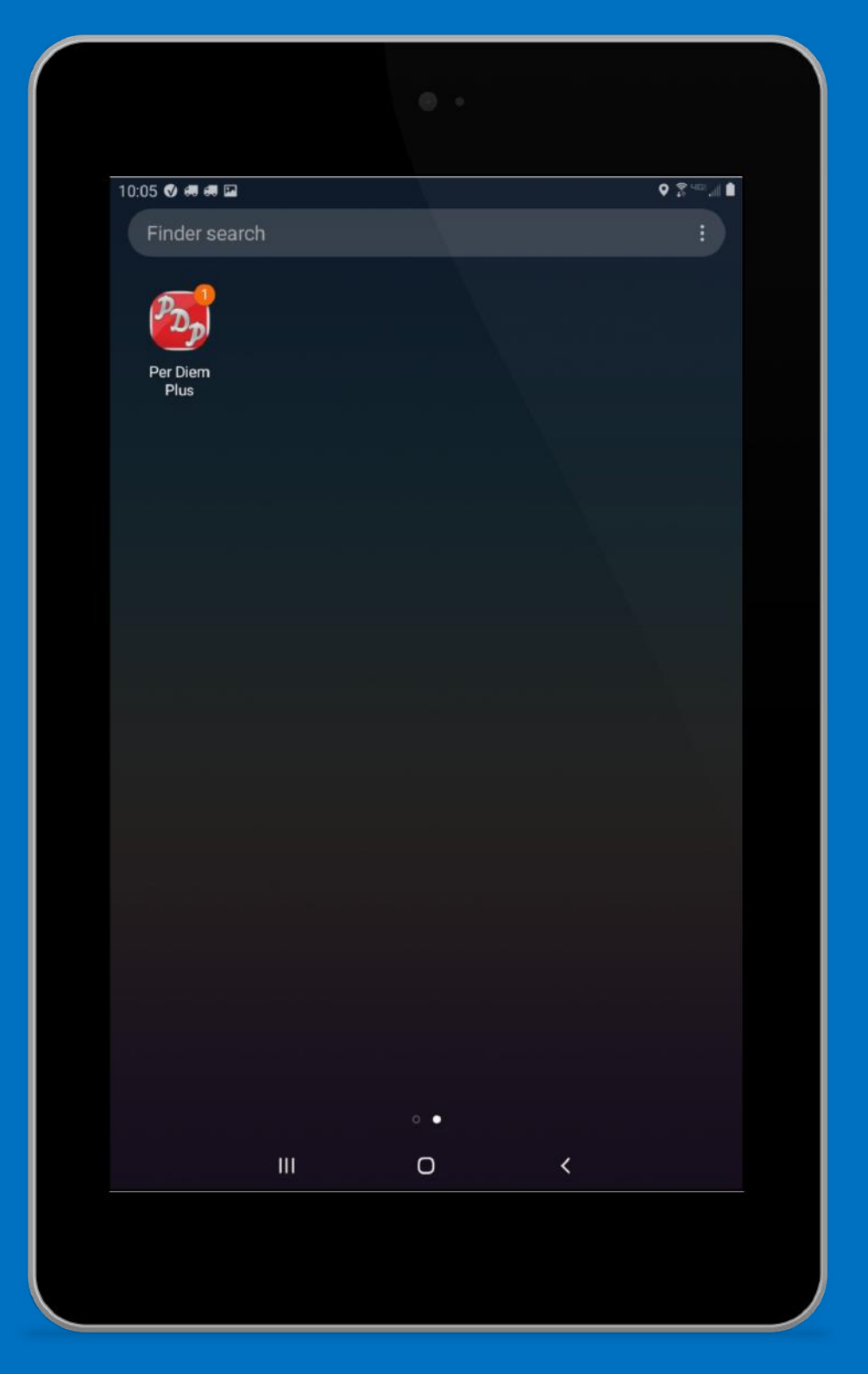

# Open Per Diem Plus

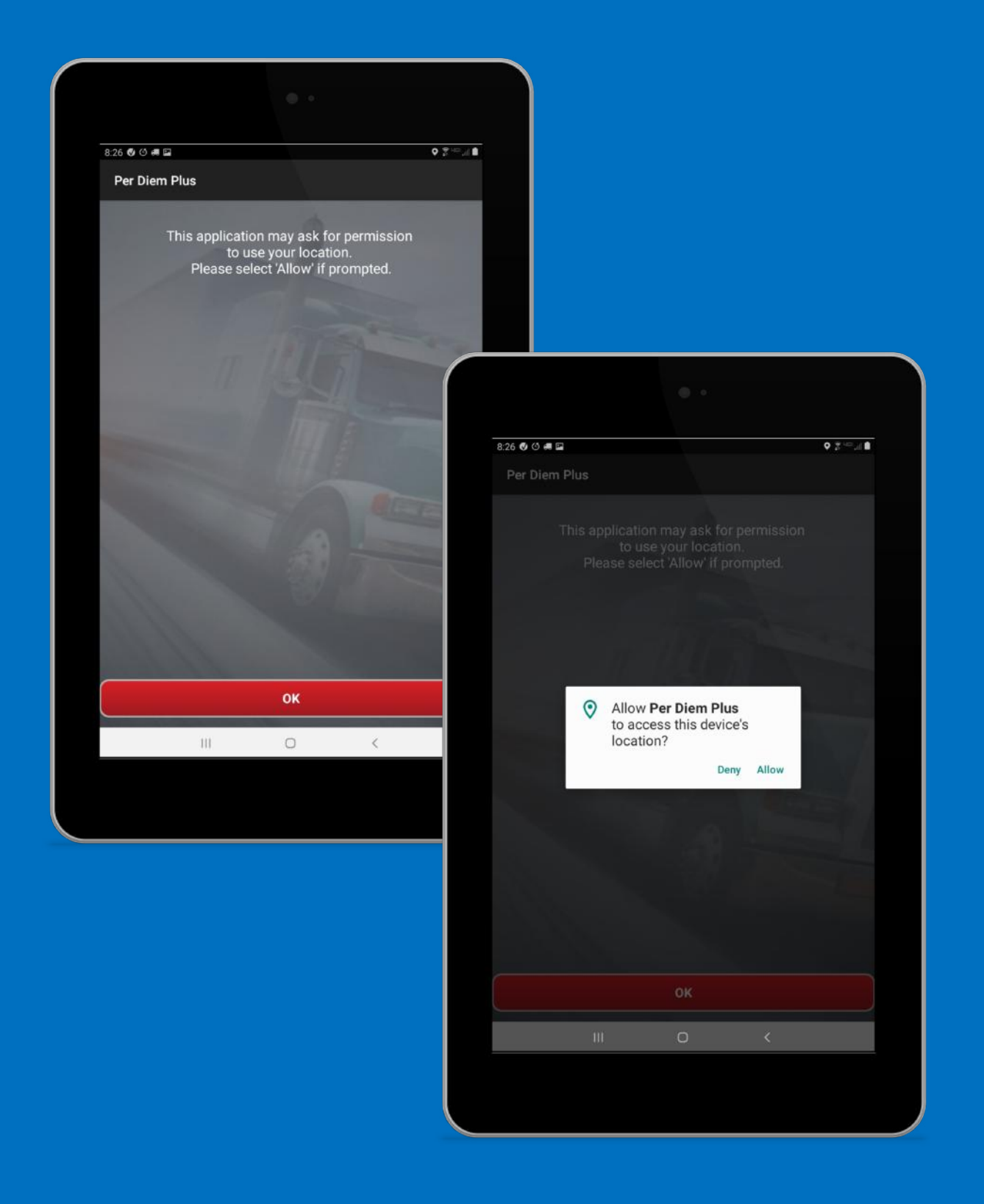

#### Allow Location Access

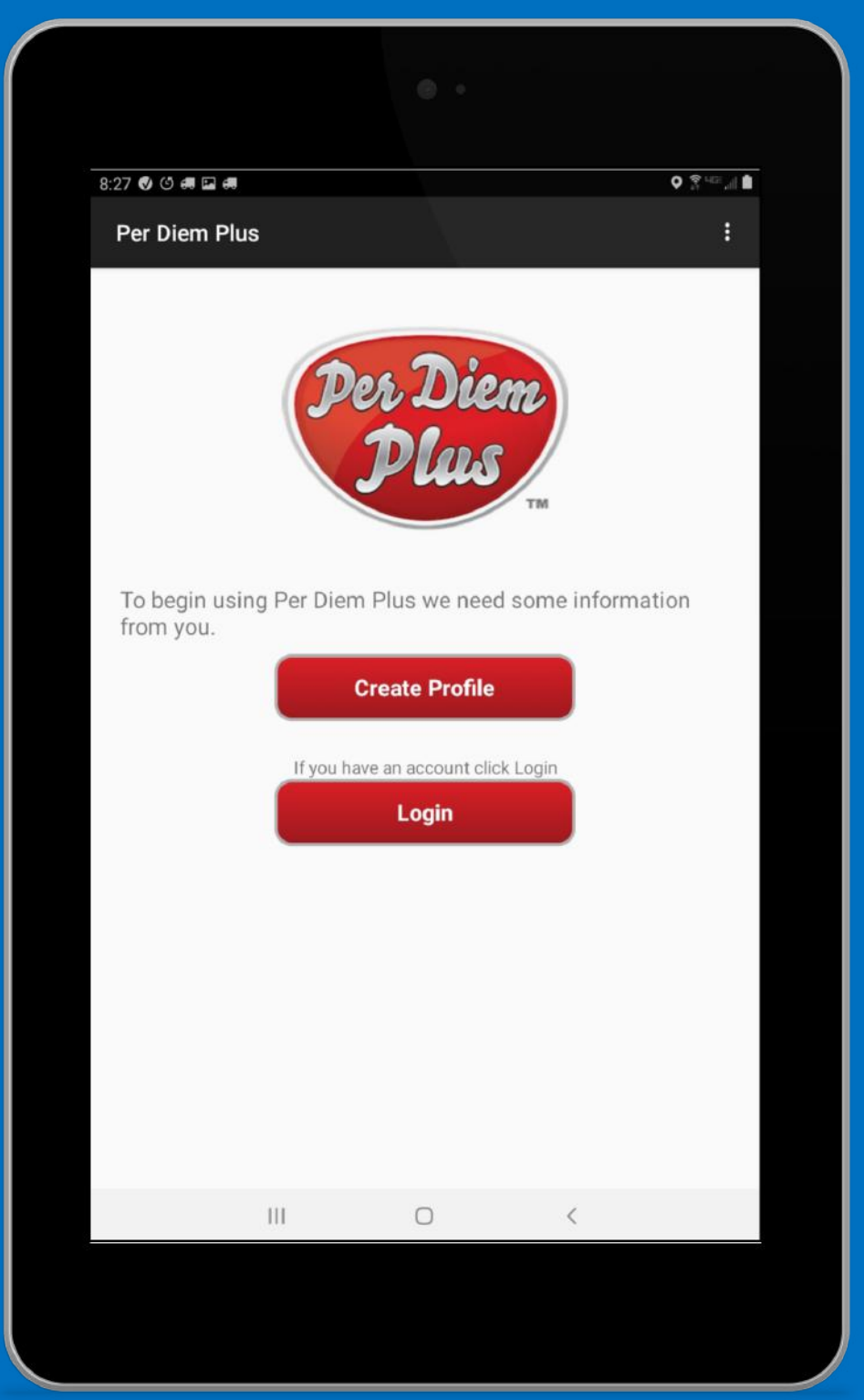

# Create Profile

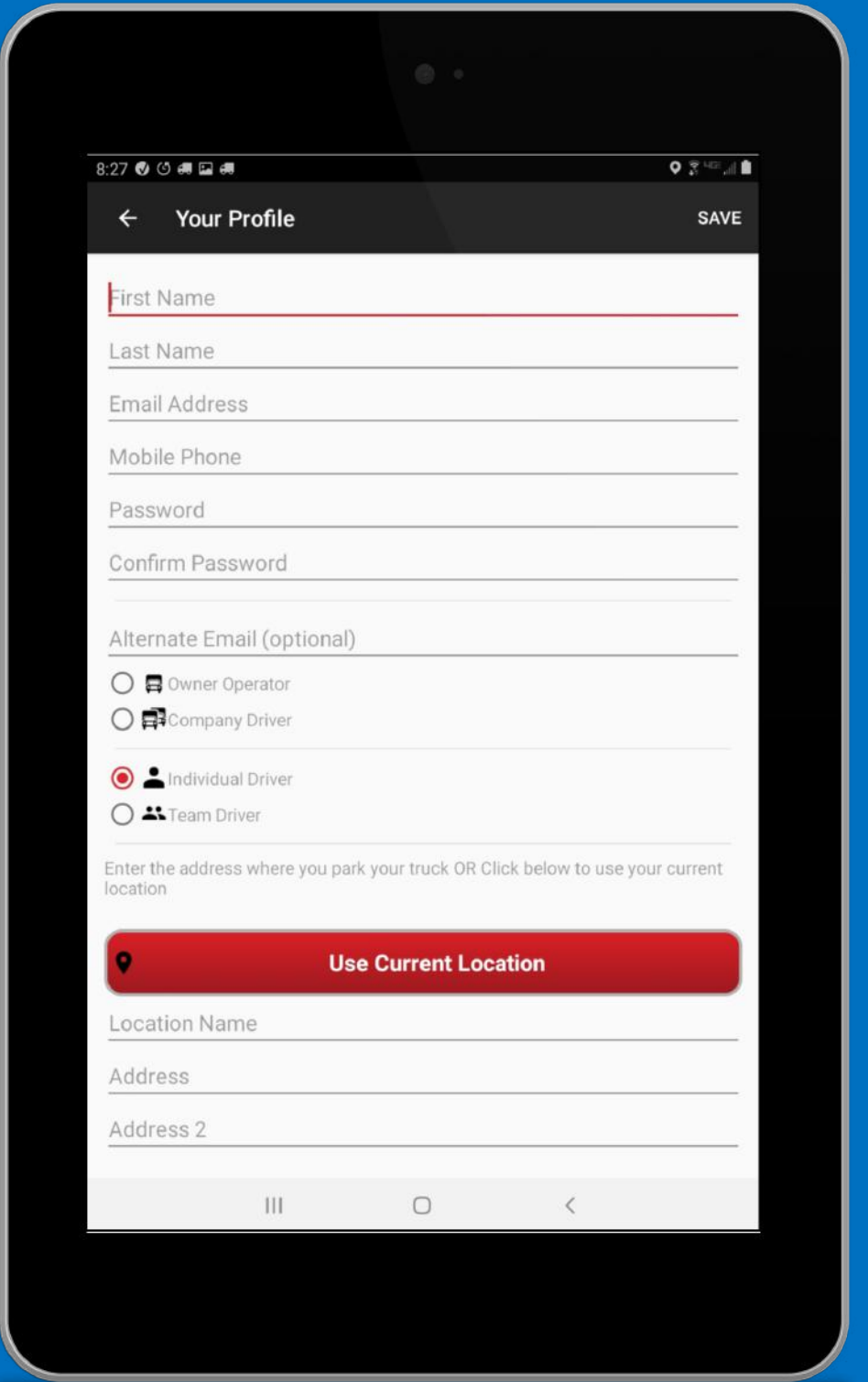

# Complete Each Form Field

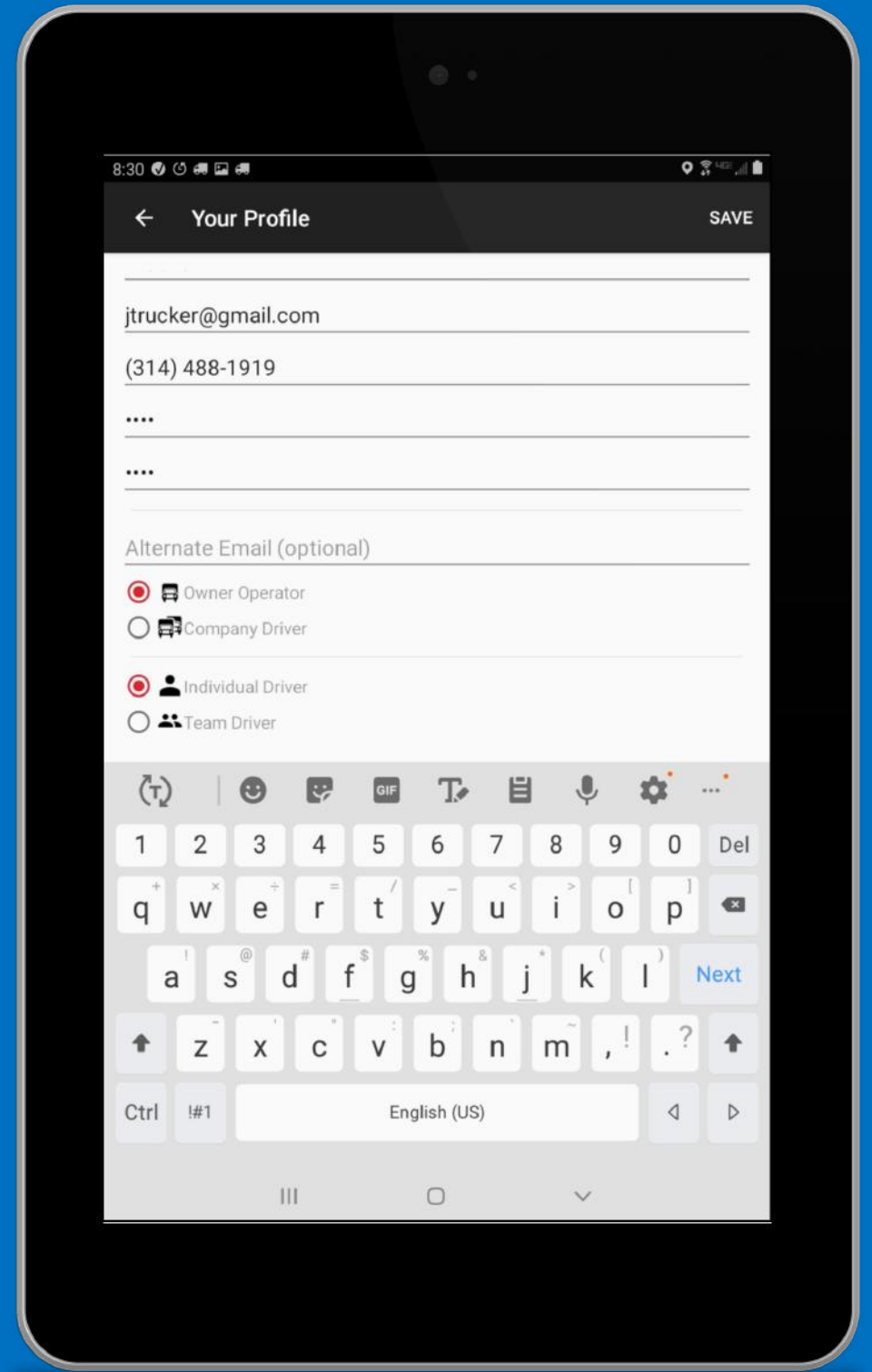

## Driver Type Does Not Affect App Performance

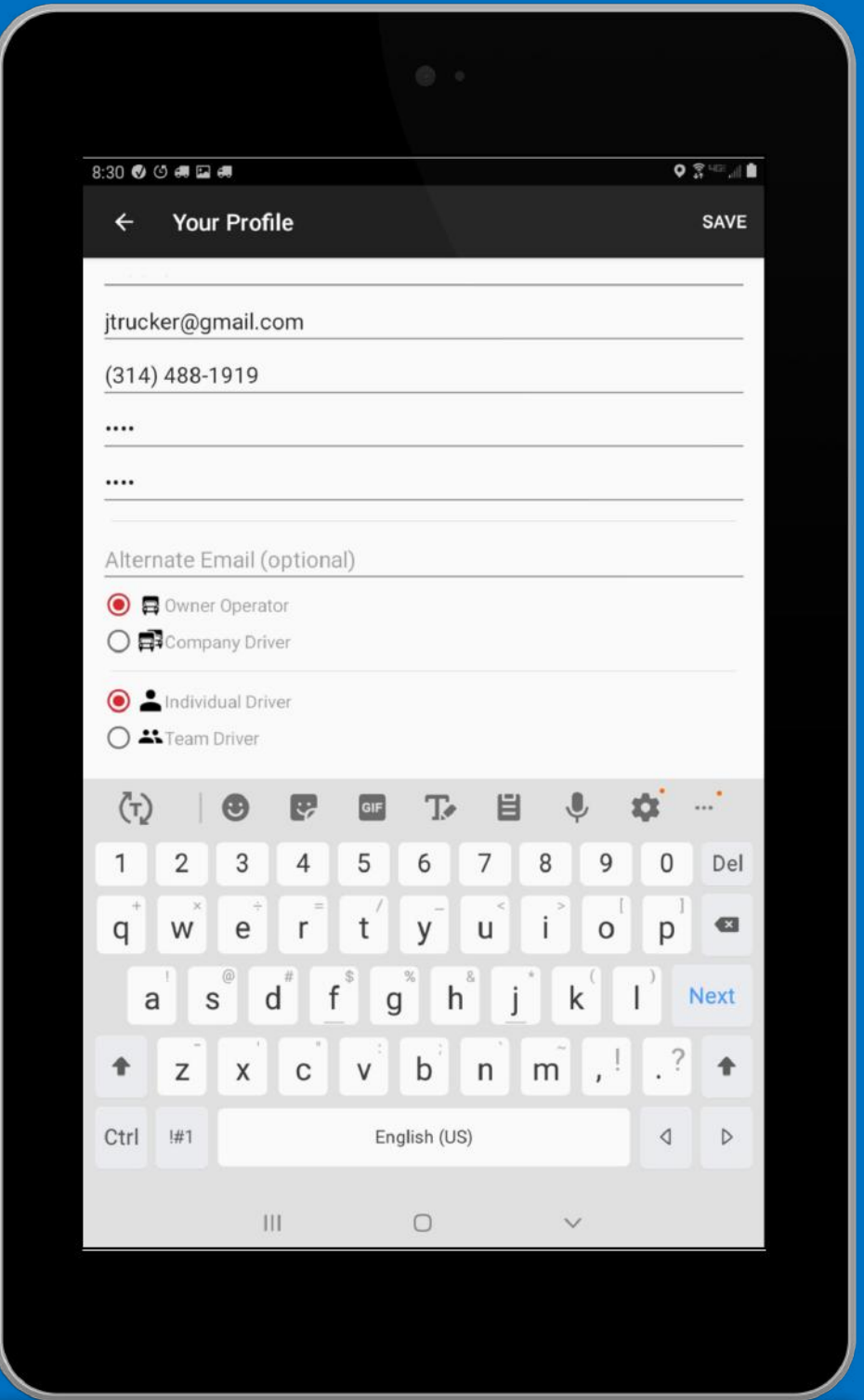

Solo or Team Driver? App Applies Unique Logic Rules For Each

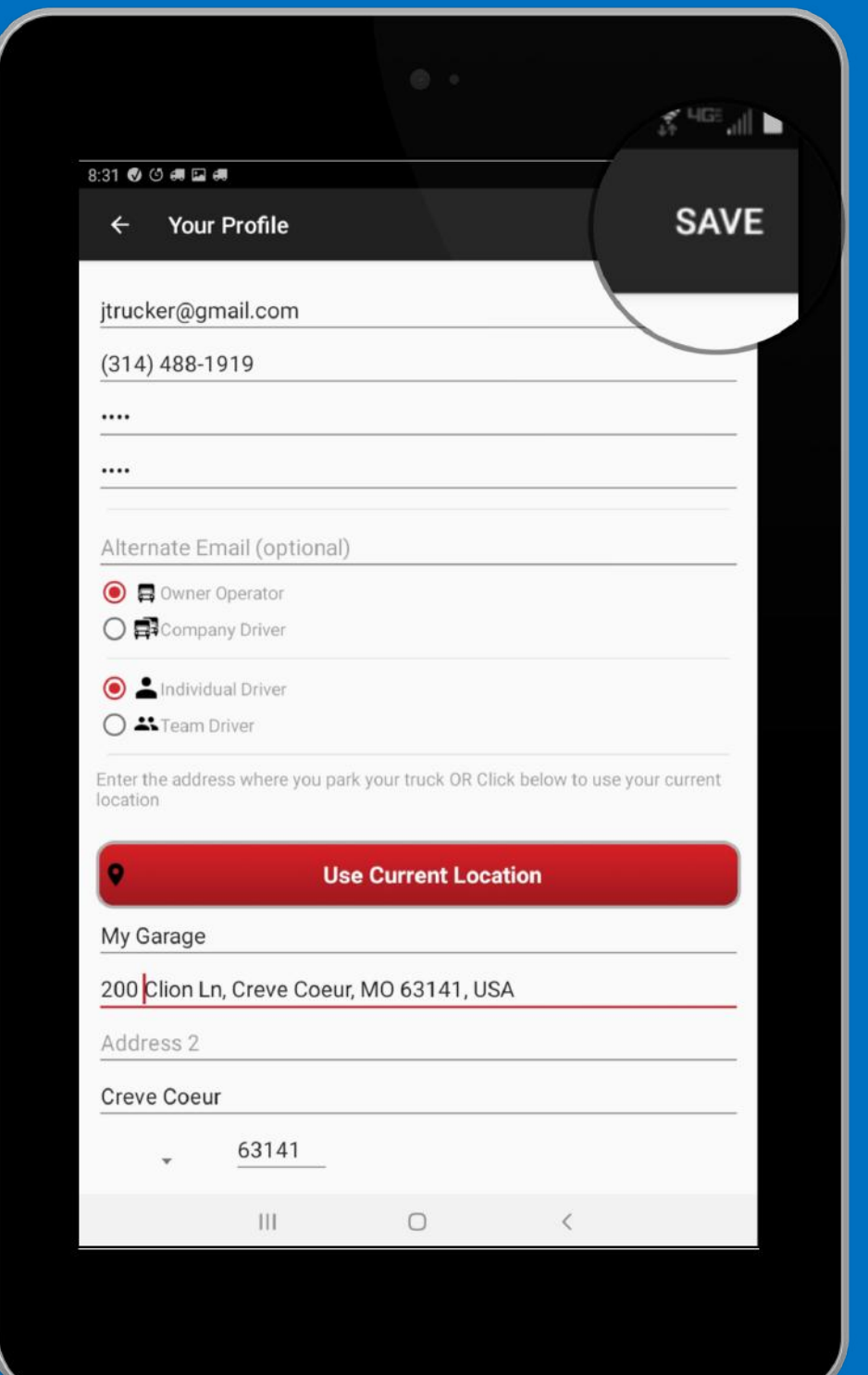

#### Tax Home Is Where You Park Your Truck

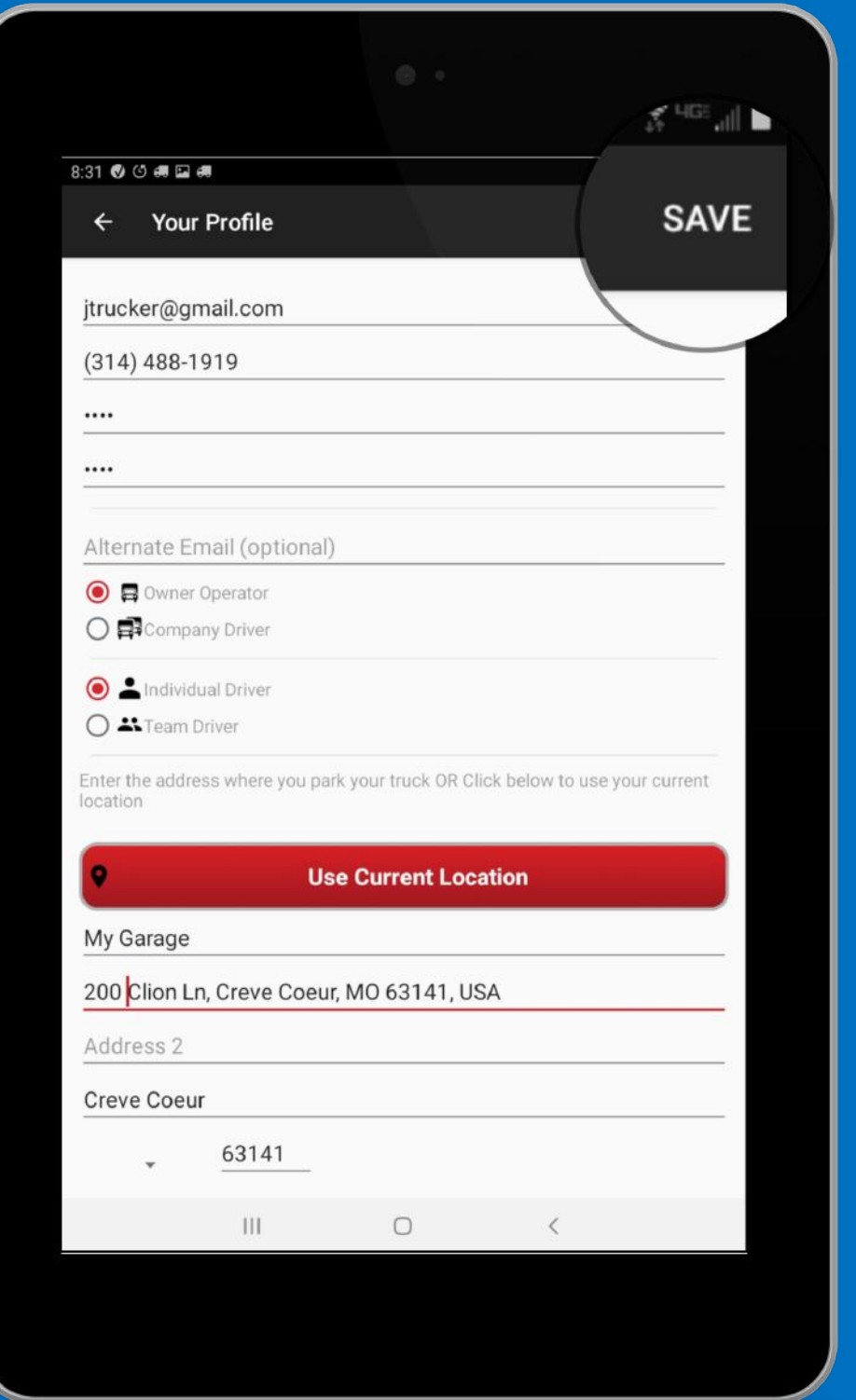

# Save Your Profile

#### Additional Driver Resources

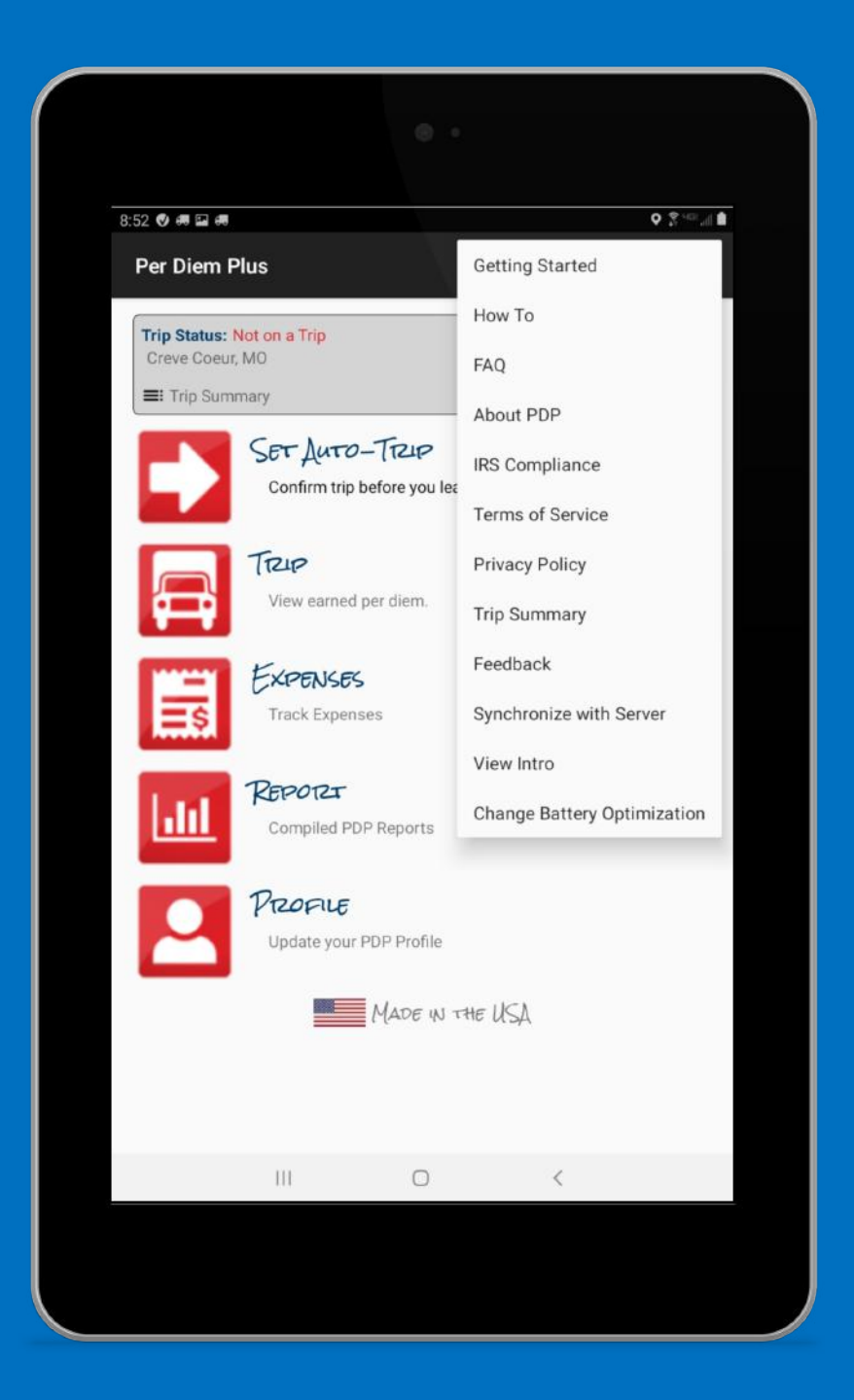

#### Access HELP Menu

Questions? Support@perdiemplus.com Call or Text (314) 488-1919

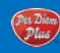